# Anmälan till Svenska Cupen-helgen

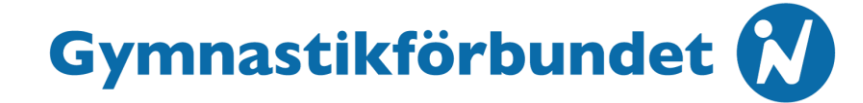

### • Leta fram tävlingen och klicka på "Svenska Cupen-helgen – Individuellt"

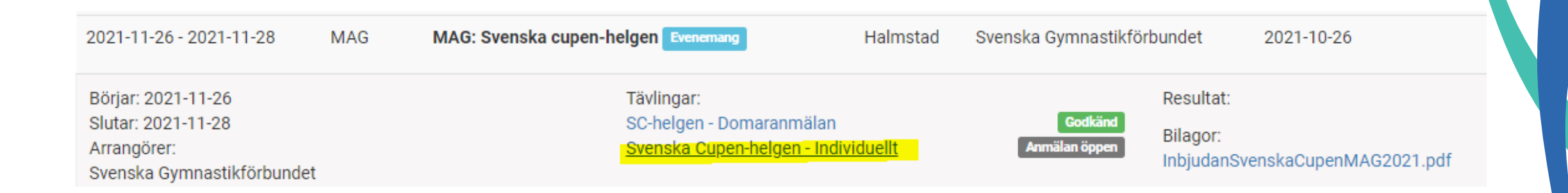

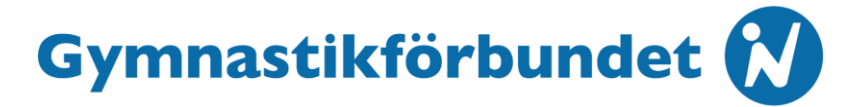

### • Klicka på den gröna anmälningsknappen (om den inte syns, kontrollera att du är inloggad)

Svenska Cupen-helgen - Individuellt

O Dölj information

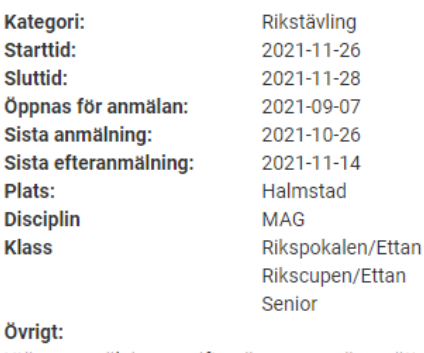

Utöver anmälningsavgiften äger arrangören rätt att ta ut en administrativ avgift á 100 kr per gymnast. Denna avgift faktureras av Gymnastikförbundet efter genomförd tävling.

Anmäl deltagare

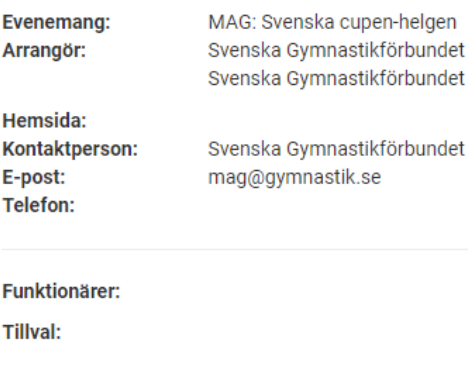

#### **Resultat:**

**Bilagor:** InbjudanSvenskaCupenMAG2021.pdf

#### **Sponsorer:**

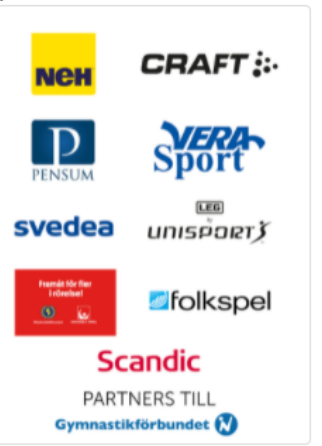

### Gymnastikförbundet

### • Fyll i kontaktuppgifter

#### Kontaktperson

När du anmäler en deltagare till en tävling, antingen dig själv eller någon annan, behöver vi dina kontaktuppgifter.

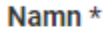

Namn

Ditt namn är obligatoriskt

### Övrig information

Övrig information ni vill delge

### Epost \*

Epost

Ange en epostadress du kan nås på.

Övrig information ni vill delge

#### Telefon \*

Telefon

Ange ett telefonnummer du kan nås på.

## Gymnastikförbundet

• Välj en gymnast och välj sedan klass. Alla som tävlar i Rikspokalen väljer "Rikspokalen/Ettan" och alla som tävlar i Rikscupen väljer "Rikscupen/Ettan".

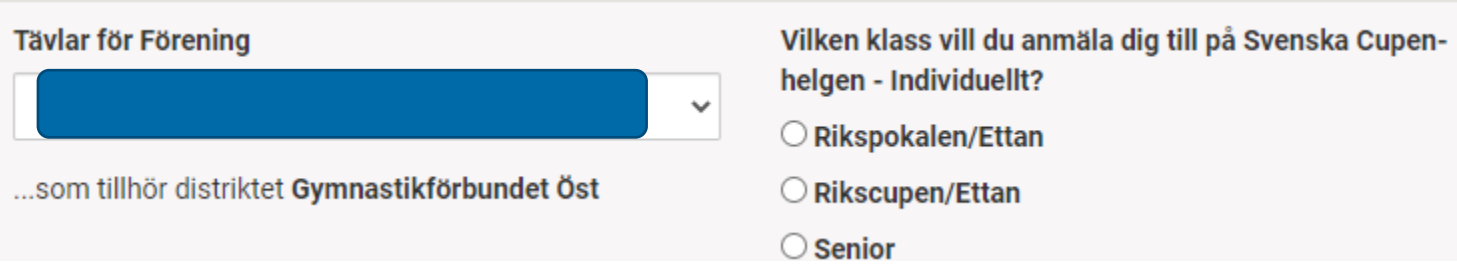

# Gymnastikförbundet

- Välj vilken klass, tvåan, trean, fyran, femman eller senior som gymnasten deltar i.
- Eftersom du redan har valt ifall en gymnast deltar i Rikspokalen eller Rikscupen behöver du här endast välja nivån.
- Nivåerna är utifrån nya Riksprogrammet.

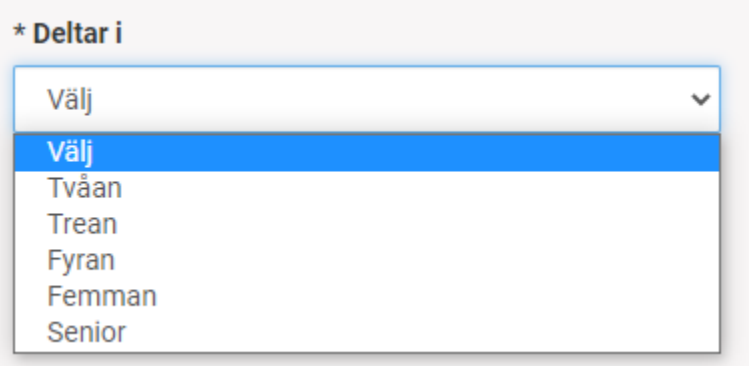

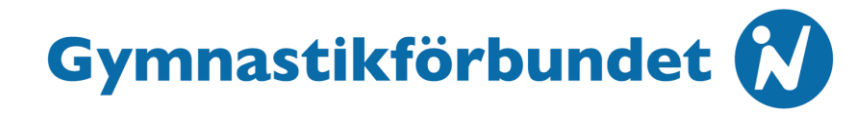

• Klicka i om gymnasten deltar i mångkamp eller i vissa redskap

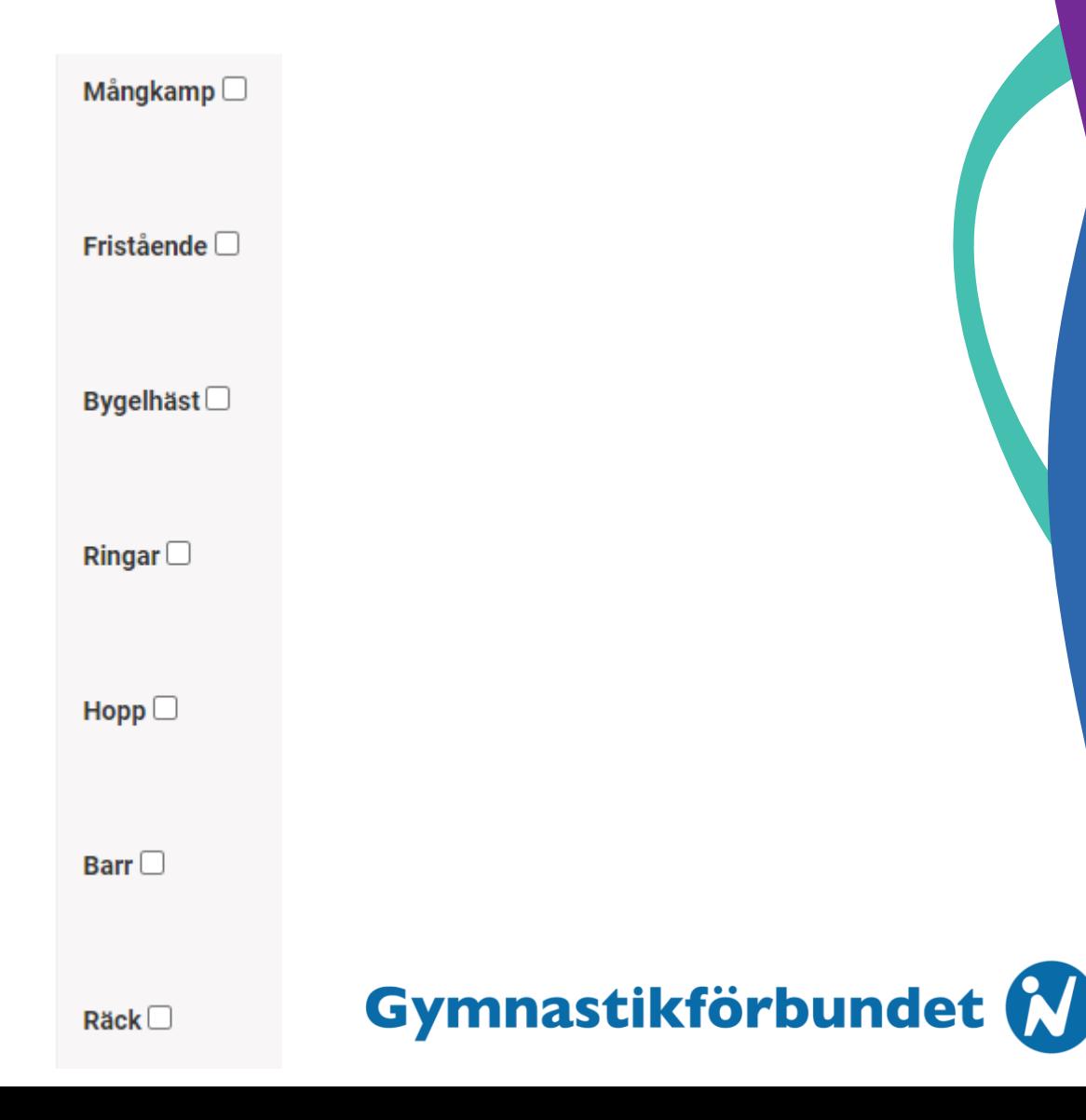

• Systemet har för närvarande problem med kopplingen mellan Pensum och IndTA och kan därmed visa felaktigt att en gymnast inte har giltig licens. Du kan fortfarande anmäla gymnasten/domaren/ledaren.

Gymnastikförbundet

• Kontrollera uppgifterna och klicka på skicka in anmälan

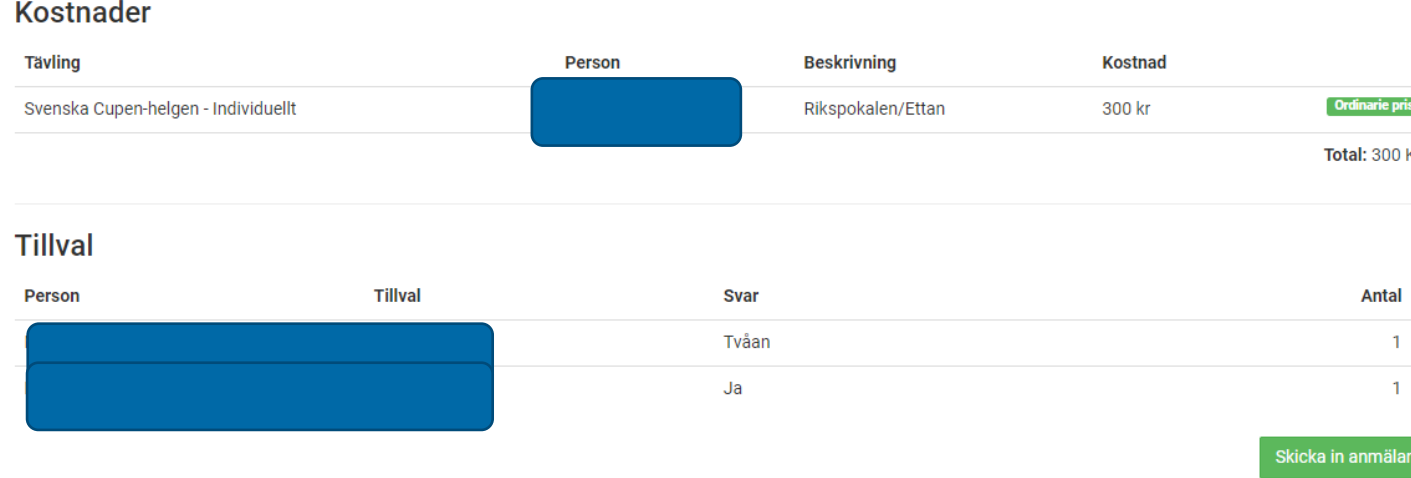